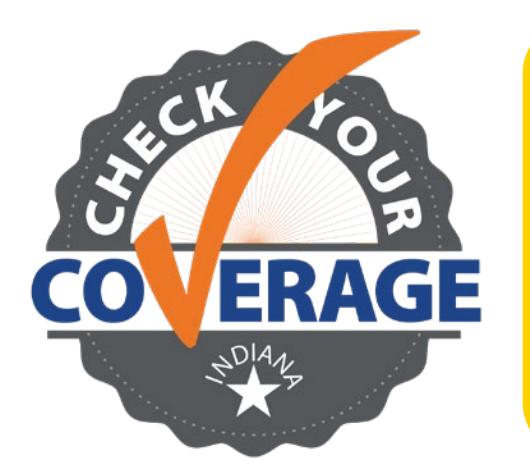

- **• Ingrese en FSSABenefits.IN.gov**
- **• Desplácese hacia abajo hasta la sección "Manage Your Benefits" (Administre sus beneficios)**
- **• Haga clic en "Sign in to my account" (Iniciar sesión en mi cuenta) o en "Create account" (Crear cuenta)**

**Las protecciones de cobertura continua de Medicaid que estaban vigentes desde 2020 han finalizado. Esto significa que se han reanudado las acciones de redeterminación. Tomar medidas ahora puede ayudarlo a conservar su cobertura.**

**1** En la página de inicio del Portal de beneficios de la FSSA, desplácese hacia abajo hasta la sección "Manage Your Benefits" (Administre sus beneficios). Haga clic en "Sign in to my account" (Iniciar sesión en mi cuenta) o en "Create account" (Crear cuenta). Aquí puede informar cambios en su caso, revisar los beneficios que actualmente recibe o ver avisos que le han enviado.

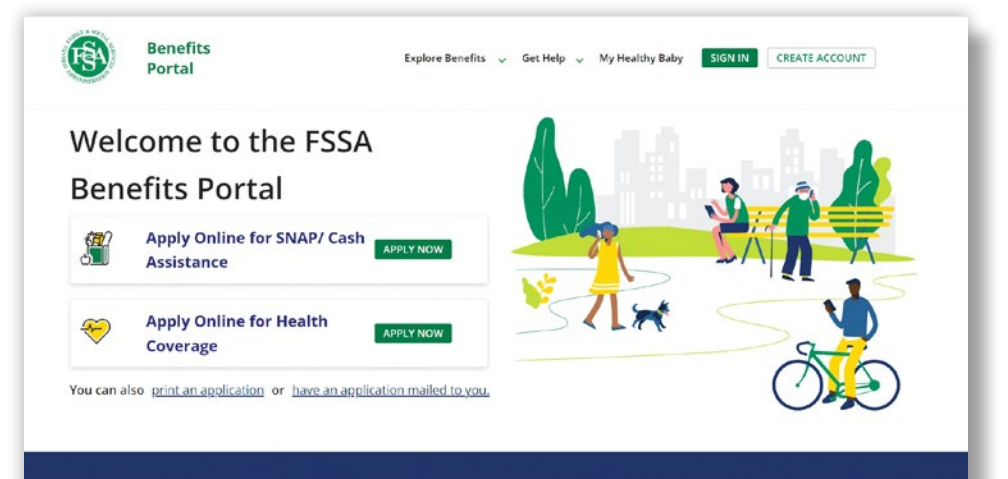

**Manage Your Benefits** 

mplete online application

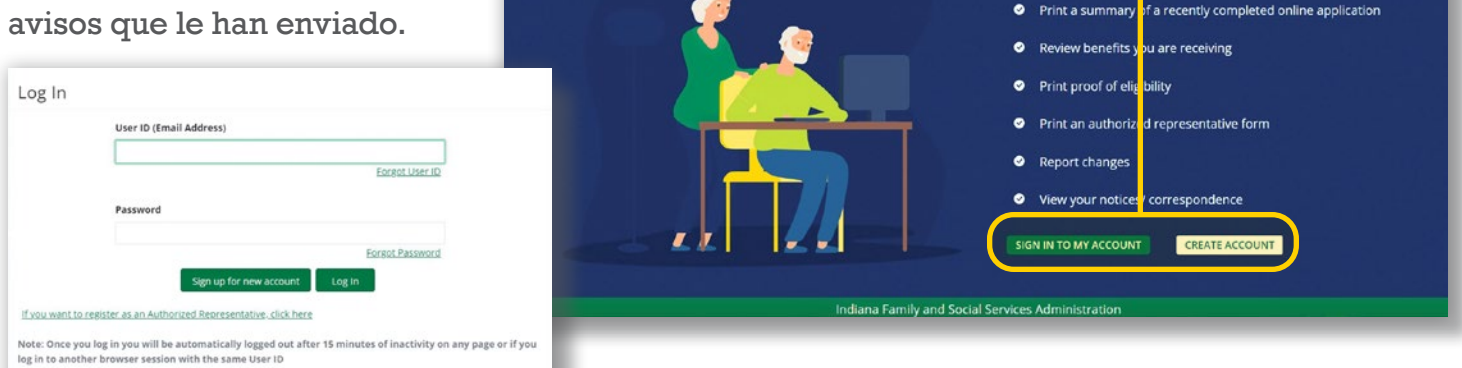

## **¿Necesita ayuda? Llame al 800-403-0864**

## **Pasos para configurar una cuenta nueva:**

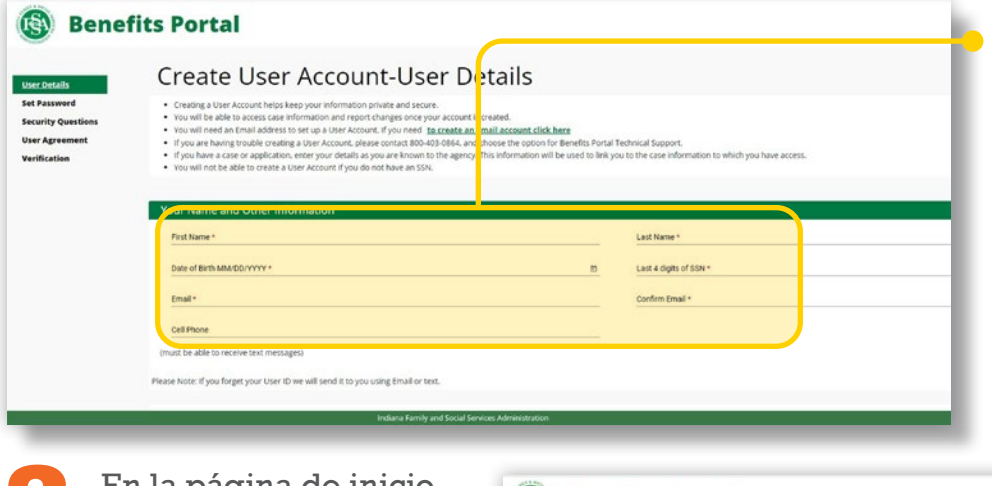

**2** Inicie sesión o regístrese para obtener una cuenta nueva. Nota: No podrá crear una cuenta de usuario si no tiene un Número de Seguro Social. Si necesita ayuda, llame al 800-403- 0864.

**3** En la página de inicio de clientes, haga clic en el botón "Manage" (Administrar) que se encuentra en la esquina superior derecha.

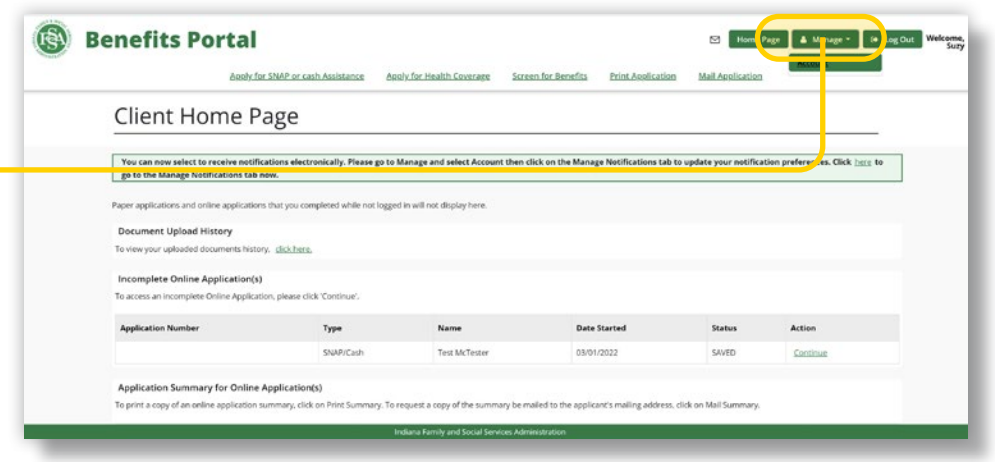

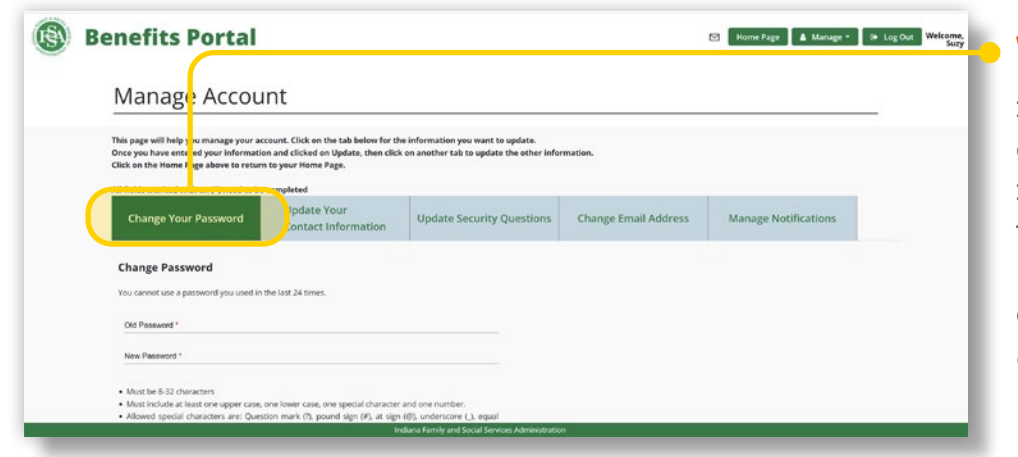

**4** Use las pestañas para elegir qué información personal desea cambiar. Una vez que haya ingresado su información y haya hecho clic en "Update," (Actualizar), haga clic en otra pestaña para actualizar otra información.

**5** Asegúrese de que su información de contacto sea correcta. Puede actualizar el nombre y el teléfono celular vinculado con su cuenta, pero no se actualizará con la FSSA hasta que informe un cambio y se procese.

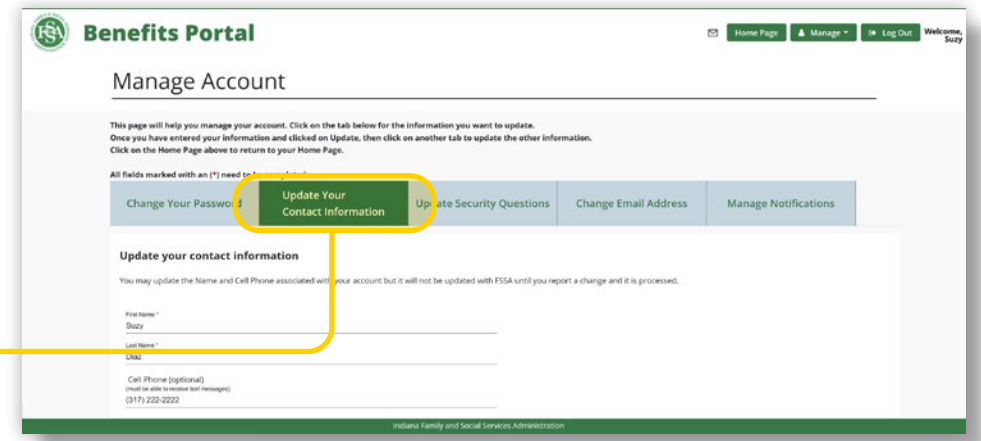